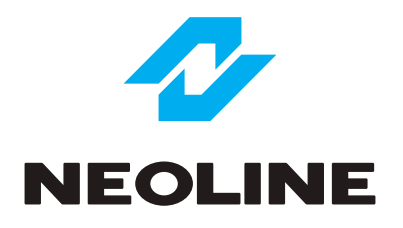

# NEOLINE G-TECH X39 АВТОМОБИЛЬНЫЙ ВИДЕОРЕГИСТРАТОР

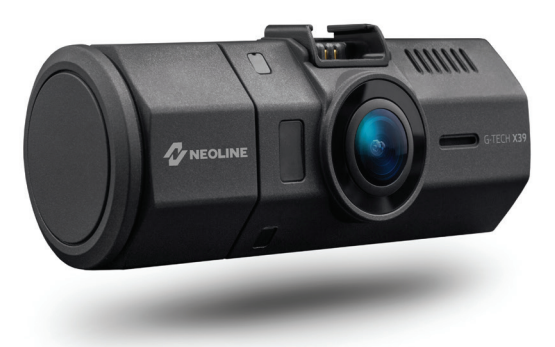

# **Руководство пользователя**

# **Уважаемый покупатель!**

Благодарим за то, что Вы приобрели видеорегистратор серии Neoline G-Tech X39. Внимательно и до конца прочитайте данное руководство, чтобы правильно использовать устройство и продлить срок его службы. Сохраните руководство пользователя, чтобы обратится к нему, если в будущем возникнет такая необходимость.

Согласно Федеральному закону от 26 апреля 2016 г. N 114-ФЗ "О внесении изменения в статью 26.7 Кодекса Российской Федерации об административных правонарушениях в части обязательности отнесения материалов фото- и киносъемки, звуко- и видеозаписи к доказательствам по делу об административном правонарушении" данные видеорегистратора ОТНОСЯТСЯ к доказательствам при рассмотрении административных правонарушений.

# **Содержание**

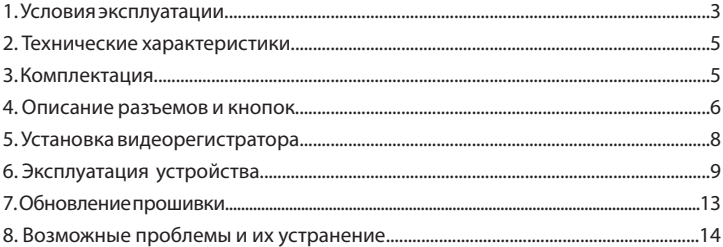

# **[ Условия эксплуатации ]**

• Ознакомьтесь с условиями гарантийного обслуживания.

• Не устанавливайте и не извлекайте карту памяти при включенном видеорегистраторе. В противном случае возможно повреждение устройства и записанных видеофайлов.

• Используйте только высококачественные microSD карты не ниже 10 класса с поддержкой протокола UHS-I ,чтобы избежать провалов записи и задержки изображения.

• Рекомендуется использовать карты памяти от 8 ГБ до 64 ГБ.

• Устройство должно использоваться только с аксессуарами из комплекта поставки. Компания Neoline не несет ответственности за возможные повреждения изделия в случае применения аксессуаров сторонних производителей.

• Не подвергайте изделие воздействию огня или влаги, воздействию химически активных веществ (бензина, растворителя, реагентов и т. д.).

• Запрещается разбирать или модифицировать изделие.

• Компания Neoline не несет ответственности за потерю данных и / или ущерб, прямой либо косвенный, причиненный пользователю либо третьей стороне неверным использованием устройства либо программного обеспечения, неверной установкой, использованием не входящих в комплект аксессуаров.

• Внимание! В некоторых автомобилях питание на розетку 12/24В подается и при выключенном зажигании. Во избежание разрядки аккумулятора рекомендуется отключать устройство от сети автомобиля.

• Производите форматирование microSD карты не реже одного раза в два месяца, чтобы избежать повреждения ее файловой системы.

• Соблюдайте температурные условия хранения и эксплуатации (см. технические характеристики). Не допускайте долговременного пребывания устройства на солнце.

• Данное устройство предназначено для использования с прозрачным ветровым стеклом или светлой теплозащитной пленкой для стекол. Качество видеозаписи снизится в случае установки устройства на тонированное стекло или стекло с темной теплозащитной пленкой.

• Крепление на присоске с быстрой фиксацией оснащено mini-USB разъемом для сквозного питания устройства и встроенной GPS антенной, а наличие шарнирного механизма позволяет быстро развернуть регистратор в любую сторону.

• Устанавливайте камеру таким образом, чтобы получить максимальное поле обзора. ЗАПРЕЩАЕТСЯ устанавливать камеру в место, где устройство может закрывать обзор и снизить безопасность управления транспортным средством. Ни компания Neoline, ни авторизованные партнеры компании НЕ несут ответственности за какие-либо повреждения или потерю данных вследствие несоответствующей установки держателя.

• По соображениям техники безопасности при вождении транспортных средств, а также в соответствии с местным законодательством не производите манипуляций с устройством при управлении автомобилем.

• Перед использованием устройства установите часовой пояс. При необходимости установите корректные дату и время.

• Нагрев корпуса в режиме работы является нормальным явлением.

• Будьте осторожны при эксплуатации - не допускайте падения или сдавливания видеорегистратора.

Производитель оставляет за собой право на внесение изменений в комплектацию, техническое и программное обеспечение устройства без предварительного уведомления.

Перед началом использования системы предполагается, что вы согласны с положениями, приведенными выше.

Данное руководство действительно на момент печати. Актуальную версию руководства можно скачать на официальном сайте www.neoline.ru в карточке соответствующего товара.

# **[ Технические характеристики ]**

• Разрешение камеры: Full HD 1920\*1080 при записи с одной камеры

HD 1280\*720 cалонная камера

Full HD 1440\*1080 +1280\*720 при записи с двух камер

• Угол обзора: 170° основная камера

140° салонная камера

- Функция расширения динамического диапазона WDR
- Электронная стабилизация изображения, активное шумоподавление, Аuto ISO
- Дисплей: IPS, 1.5" дюйма
- Встроенный аккумулятор: Li-Pol аккумулятор, 250 mAh
- Индикатор заряда батареи
- Объектив: Стеклянный, 6 линз с ИК-фильтром
- ИК-подсветка
- Крепление: Easy-Mount на присоске с активной зарядкой
- GPS модуль встроен в крепление для фиксации скорости, координат движения
- Формат файлов: видео: MOV; фото: JPEG
- Встроенный микрофон/динамик
- Датчик удара: G-сенсор
- Циклическая запись: Выкл/2/3/5мин
- Непрерывная запись
- Автоматическое отключение: Выкл/3 минуты/5 минут/10 минут
- Штамп дата/время
- Штамп гос. номера
- Поддержка карт MicroSD 8Гб 64Гб (Class 10)
- Температура хранения -20˚С до +70˚С
- Рабочая температура -10˚С до +40˚С
- Входное напряжение: DC 5В, 1.5А
- Входное напряжение ЗУ: DC 12В
- Размеры: 102 x 42 x 39 мм
- Вес: 93,7 г

# **[ Комплектация ]**

- Видеорегистратор Neoline G-Tech X39
- Крепление на присоске со встроенным GPS
- Кабель питания с доплнительным USB-разъемом
- Адаптер питания 220В/5В
- USB-кабель
- Руководство пользователя
- Гарантийный талон

# **[ Описание рзъемов и кнопок ]**

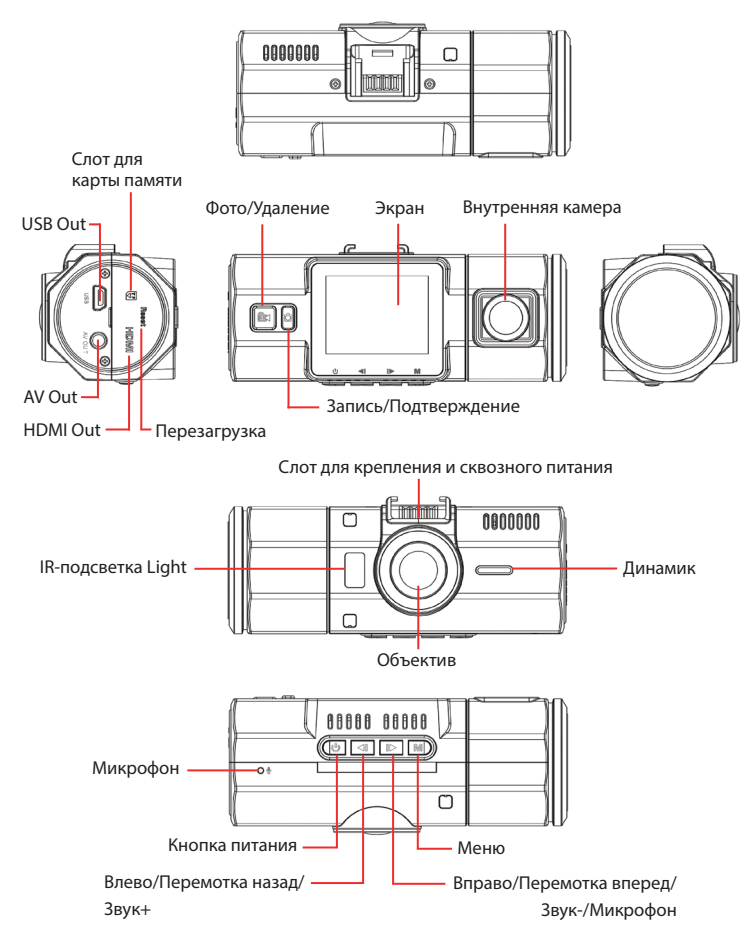

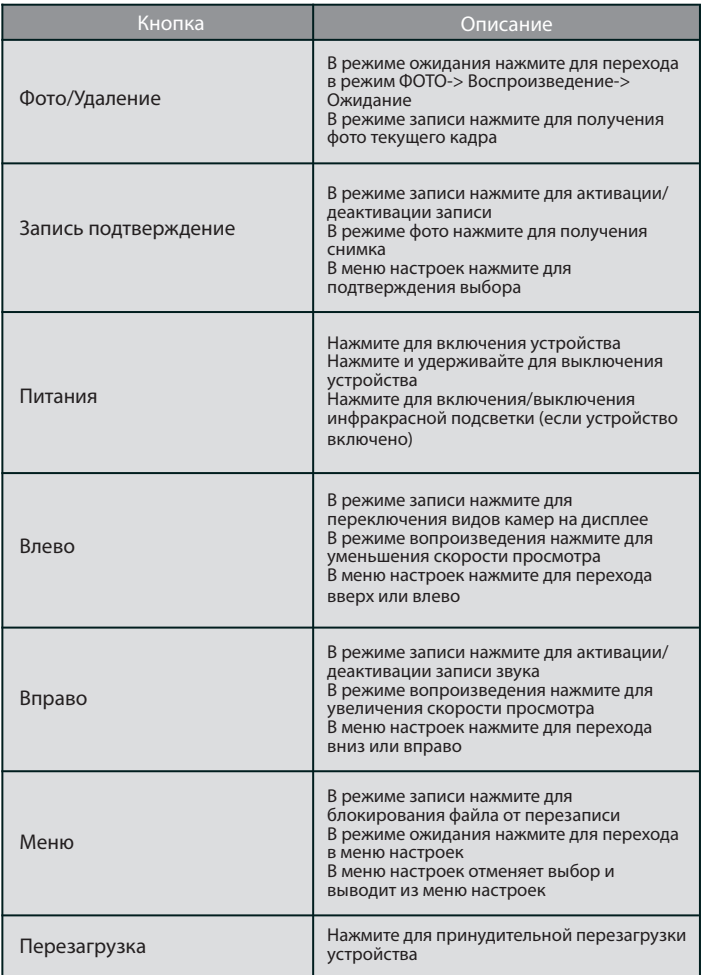

# **[ Установка видеорегистратора ]**

#### **Установка на лобовое стекло**

- Заранее определите место установки видеорегистратора в автомобиле.

- Надежно удерживая основание кронштейна на ветровом стекле зафиксируйте его.

**Внимание!** Установка крепления на лобовое стекло должна производиться строго в горизонтальном положении как можно ближе к центральной вертикали ветрового стекла.

#### **Подключение питания**

Для питания устройства используйте только прилагаемый в комплекте адаптер питания. Подключите зарядное устройство к креплению или видеорегистратору, затем подключите штекер зарядного устройства в прикуриватель/розетку автомобиля.

После запуска двигателя автомобиля устройство автоматически включится.

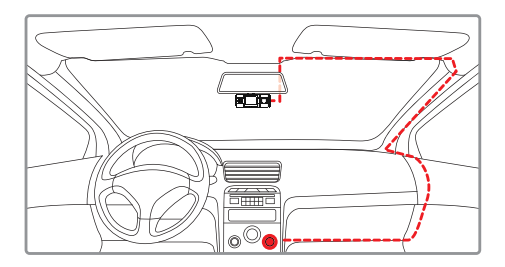

# **Примечание.**

Для оптимального обзора устройство следует устанавливать рядом с зеркалом заднего вида по центру и вверху лобового стекла. Установите объектив таким образом, чтобы камера захватывала изображение в пропорции "30% небо/ 70% дорога" для достижения наилучшего результата съемки.

# **[ Эксплуатация устройства ]**

# **Подготовка устройства**

Вставьте карту МicroSD в слот для карты памяти. Перед установкой карты памяти выключите устройство, вставьте карту памяти до полной фиксации. Установка карты: Разверните microSD карту к слоту и вставьте до щелчка.

Извлечение карты: Осторожно нажмите на карту и затем извлеките ее из слота.

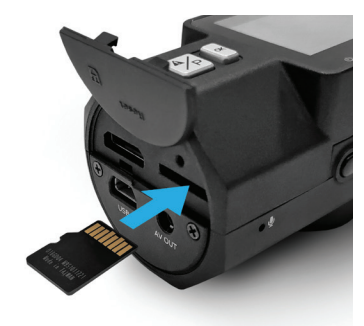

**Внимание**: Попытка вставить карту памяти не той стороной может привести к повреждению устройства и непосредственно самой карты памяти. Убедитесь, что карта памяти находится в правильном положении.

**Предупреждение**: Не прикладывайте чрезмерное усилие при установке карты памяти, во избежание повреждения устройства. Для установки карты памяти вставьте microSD карту в слот до фиксации (до щелчка), если это необходимо, используйте иглу для досылки карты. Чтобы извлечь карту памяти, нажмите на карту до щелчка и извлеките карту из слота, если это необходимо, используйте иглу для установки карты.

# **1. Включение и выключение устройства**

#### **Автоматическое включение/выключение**

- После запуска двигателя автомобиля устройство автоматически включается.

#### **Включение и выключение принудительное**

- Для включения устройства вручную нажмите кнопку питания.
- Для выключения устройства нажмите, и удерживайте кнопку питания.

#### **2. Меню настроек**

#### **Настройки видео**

Для входа в меню настроек режима Видео остановите Запись, нажав кнопку Запись/Подтверждение, затем нажмите кнопку Фото/Удаление. Для перемещения по пунктам меню используйте кнопки  $\P$  и  $\blacktriangleright$ . расположенные на нижней панели регистратора, для подтверждения выбора используйте кнопку Запись/Подтверждение. Меню настроек состоит из разделов, переход к Общим настройкам осуществляется кнопкой Фото/Удаление сразу после входа в Меню.

#### **Разрешение:**

1080p 1440\*1080;720p 1280\*720 (при активации двухканальной записи) 1080FHD1920\*1080;720p 1280\*720 (при деактивации двухканальной записи)

#### **Двухканальная запись:** Выкл/Вкл

#### **Циклическая запись:** Выкл/ 2 мин/3 мин/5 мин

Когда на карте памяти не останется места для записи новых видеозаписей, устройство автоматически заменит ими старые видеофайлы, кроме файлов, защищенных от удаления.

#### **WDR:** Выкл/Вкл

Программная функция для улучшения качества картинки за счет локальной корректировки отдельных областей кадра.

#### **Датчик движения:** Выкл/Вкл

При наличии движения в кадре идёт запись Видео. После прекращения движения запись прекращается.

# **Запись при включении:** Выкл/Вкл

Запись начнется автоматически после подачи питания и включения устройства. Не рекомендуется выключать данную функцию.

# **Задержка автовыключения:** Выкл/10 сек/20 сек/30 сек

При отключении питания устройство выключится через заданный промежуток времени.

#### **Задержка включения:** Выкл/10 сек/20 сек/30 сек

При подаче питания устройство включится через заданный промежуток времени.

Запрещается выключать данную функцию при эксплуатации устройства в автомобилях с большими скачками напряжения (например, старые грузовые автомобили) в момент запуска двигателя.

# **Запись звука:**

Выкл/Вкл

**Настройки G-сенсора:**  Выкл /Низкая/Средняя/Высокая

# **Настройки фото**

**Разрешение:** 12M/10M/8M/5M/3M/2MHD/VGA/1.3M/

**Режим съемки:** Одиночный/2 сек/5 сек/10 сек/

**Серия:** Выкл/Вкл

**Качество:** Высокое/Стандарт/Экономичное

**Резкость:** Сильно/Стандарт/Мягко

**Цветность:** Стандартно/Черно-белый/Сепия

**Время показа снимка:** Выкл/2 сек/5сек

**Штамп Дата/время:** Выкл/Дата/Дата и время

#### **Настройки в режиме воспроизведение:**

Выберите необходимый файл, используя кнопки Влево и Вправо, подтвердите выбор кнопкой Подтверждение, затем нажмите на кнопку Меню

**Удалить:** Удалить этот файл/Удалить все файлы

**Защита:** Заблокировать этот файл/Разблокировать этот файл/ Заблокировать все файлы/Разблокировать все файлы

**Слайд-шоу:** 2 сек/ 5 сек/8 сек

# **Общие настройки:**

**Дата/время:** установите текущую дату и время, используя кнопки Влево/ Вправо и Подтверждение

**Установка гос.номера:** введите гос.номер или другой штамп, используя кнопки Влево/Вправо и Подтверждение

**Выбор штампов:** Штамп дата/время; Штамп гос.номера; Штамп скорости Выбор данных для отображения на видеозаписи. Каждый из штампов можно отключить.

**Автоматическое выключение:** Выкл/3 мин/5 мин/10 мин Если функция активирована, видеорегистратор будет автоматически выключаться при простое (когда устройство включено, но запись не ведется).

**Звук нажатия клавиш:** Выкл/Вкл

**Язык:** English/Русский

**Синхронизация времени с GPS:** Выкл/Вкл

**Часовой пояс:** от -11 до +12 с шагом 1

**Режим TV:** NTSC/PAL

**Частота:** 50Hz/60Hz

**Автоотключение дисплея:** Выкл/30 сек/60 сек/

**Цвет штампа:** Белый/ Красный

**Громкость:** Высокая/Средняя/Низкая

**Экспозиция:** от -2 до +2 с шагом 1/3 **Баланс белого:** Авто баланс/ Солнечно/Пасмурно/Лампа накаливания/ Флуоресцент

**Форматирование:** используйте для форматирования карты памяти

**Сброс настроек:** используйте для сброса устройства до заводских настроек

# **Интервальная съемка:** Выкл/1 сек/5 сек/10 сек/

Данный режим позволяет брать отдельные кадры, снятые через выбранный промежуток времени, а затем объединять их в отдельный видеоролик, благодаря чему можно получить ускоренный видеоролик и сохранить место на карте. Не рекомендуется использовать функцию в движении, так как в видеоролик может не попасть важная информация.

**Версия ПО:** используйте для просмотра текущей версии прошивки устройства

# **[ Обновление прошивки ]**

1) Скачайте файл с прошивкой с официального сайта www.neoline.ru, извлеките файл из архива.

2) Отформатируйте карту памяти и перенесите разархивированный файл/ файлы на карту памяти microSD.

3) Вставьте карту памяти со скаченным файлом в слот видеорегистратора.

4) Подключите устройство к источнику питания и включите его.

5) Световой индикатор будет мигать, пока файл прошивки загружается на устройстве.

- 6) По завершению процесса устройство автоматически перезагрузится.
- 7) Проверьте в меню настроек, нужная ли версия прошивки отображена.
- 8) Отформатируйте карту памяти через меню видеорегистратора.

**Внимание!** Не отключайте питание видеорегистратора во время обновления прошивки.

## **3. Воспроизведение на дисплее видеорегистратора**:

Включите устройство и нажмите клавишу **Меню**, выберите нужный файл и нажмите кнопку Запись/Подтверждение для воспроизведения или паузы. Используйте кнопки  $\P$  и I  $\blacktriangleright$  для изменения скорости воспроизведения.

#### **4. Воспроизведение на телевизоре**:

Подключите кабель HDMI к ТВ и включите видеорегистратор.

# **[ Возможные проблемы и их устранение ]**

Если при соблюдении условий эксплуатации, в устройстве возникли проблемы, используйте этот раздел для их разрешения.

# **- Невозможно фотографировать и записывать видео.**

Проверьте, есть ли достаточно свободного места на microSD карте, а также, не заблокирована ли она.

#### **- Самопроизвольная остановка в процессе записи.**

По причине большого объема видеофайлов, используйте только высокоскоростные microSD карты не ниже 10 класса проверенных производителей.

#### **- При попытке просмотреть/ воспроизвести фото-видео файл, на дисплее появляется надпись «неверный файл».**

Незаконченная запись в файл по причине ошибки файловой системы на microSD карте. Отформатируйте microSD карту.

# **- Размытое изображение.**

Проверьте, нет ли на объективе грязи, отпечатков пальцев. Если есть, протрите объектив мягкой тканью перед работой (рекомендуется использовать специальные средства по уходу за оптикой, чтобы не повредить поверхность линзы объектива).

# **- Затемненное изображение при фотографировании неба или воды.**

Если в сцене присутствует большой контраст, это будет влиять на экспозицию. Измените настройки значения экспозиции в меню.

#### **- Зависание (нет изображения на дисплее, не реагирует на нажатия кнопок).**

Нажмите кнопку RESET для принудительной перезагрузки устройства.

# $C \in \mathbb{H}$  FC RoHS  $\mathbb{G}$  in

Изготовитель:

Шеньжень Самоон Текнолоджи Ко., Лтд Флоор 6-9, Билдинг 7, Жонгюнтаи Индустриал Парк, Йингренши Роад Кроссинг, Шиян Тоун, Баоан Дистрикт, Шеньжешь, Китай

Произведено в Китае Разработано в NEOLINE

Официальный сайт: www.neoline.ru Тех. поддержка: support@neoline.ru

Гарантия 12 месяцев Cрок службы 24 месяца

DC 5В, 2.1А Рабочая температура -10˚С до +40˚С

Информацию об импортере и уполномоченной организации по сервисному обслуживанию см. на индивидуальной упаковке